## **SCAVENGER HUNT eBooks & Audiobooks**

To find these e-reading apps, head to the **[Saskatoon Public Library](https://saskatoonlibrary.ca/)** website. Under the **Collections** heading, select **Digital Library**. In the side menu, click **eBooks & eAudiobooks**.

[Libby](https://saskatoonlibrary.ca/collections/digital/) can be accessed through the Libby app on a mobile device or through libbryapp. com on a computer.

[hoopla](https://www.hoopladigital.com/) can be access through the hoopla appl on a movile device or through hooladigital.com on a browser.

Watch the video tutorials for each app.

- [Libby](https://my.nicheacademy.com/saskatoonlibrary/course/1451)
- [hoopla](https://my.nicheacademy.com/saskatoonlibrary/course/352)
- 1. Use the search bar to find an eBook or audiobook written by your favourite author on either of the apps. Search for the word 'cats' on both apps. How many results do you get?
	- a. Can you use the search filters to narrow down your results to a smaller number? Experiment with all the search filters and find out what each one does.
- 2. Can you find books written for readers your age? Does each app have collections for different ages?
- 3. From the Libby homepage, click on the menu button and then "Explore All Subjects" to find books about mythology.
	- a. Open a book from your search results. Can you see where it lists the subject tags? Try clicking on another subject and see what related books you can find.
	- b. What other interesting subjects can you search for?
	- c. Can you search by subject headings on hoopla? Can you click through the subjects on a book and find related books?

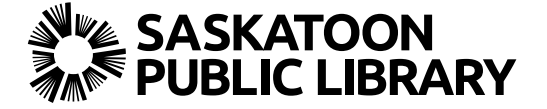

## **SCAVENGER HUNT eBooks & Audiobooks**

- 4. Find an eBook you want to read (on either of the apps) that is available right now. Borrow it, open the book and read a few pages.
	- a. Change the reading background to a dark colour and make the font size as big as you can.
		- i. What other reading settings can you adjust?
	- b. Change it back to a setting that makes reading easiest on your eyes.
- 5. Find an eAudiobook book that you want to read but that isn't available right now and place a hold on it.
- 6. Find another eBook or audiobook and check it out. Then figure out how to return it.
- 7. Borrow an eAudiobook and begin listening to it. Can you make the voice read faster?
- 8. Do Libby and hoopla have comic books to read?
- 9. Try adding your own tags to a book in Libby. Can you make a tag called "Wishlist" and add that tag to a book? On hoopla, find out how to favourite a book. Can you find your lists of saved books on each app? What could you use these lists for?

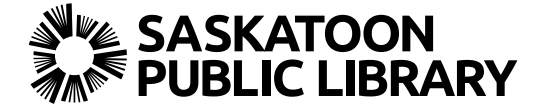